# **LAMPIRAN – LAMPIRAN**

# **1. Kartu Bimbingan**

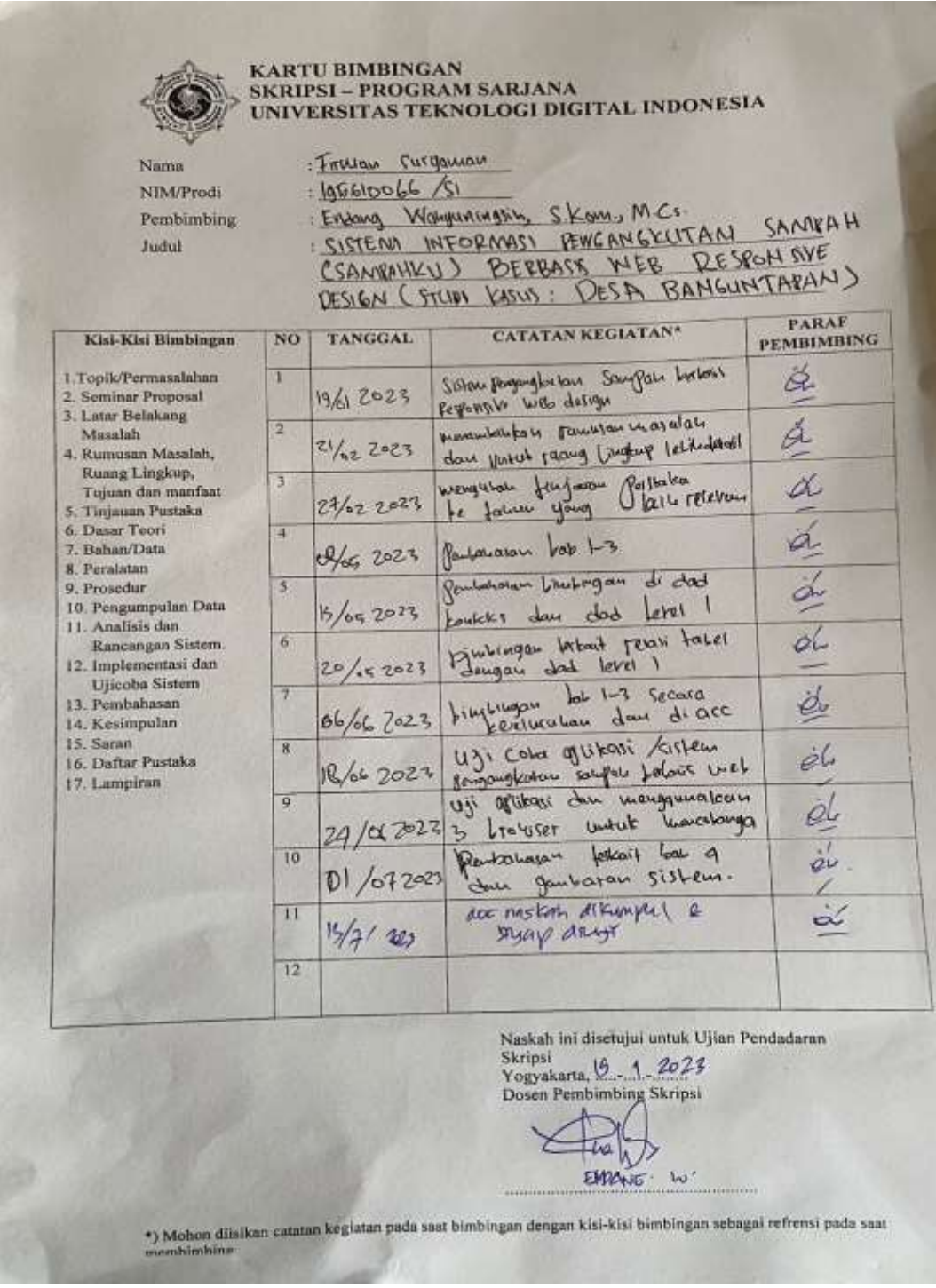

# **2. Kriteria Kelulusan**

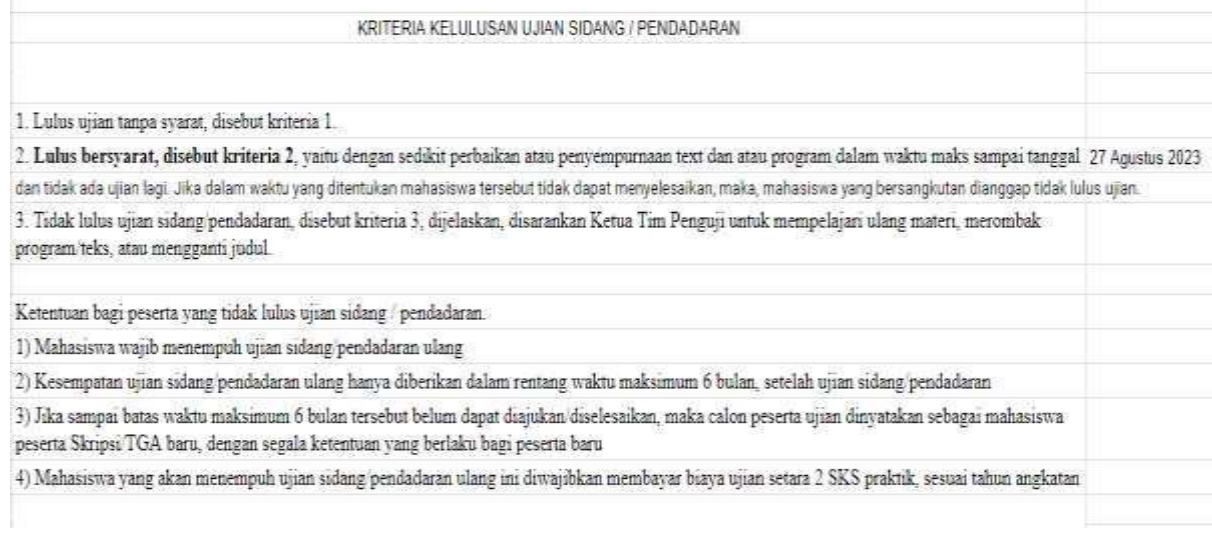

### **3. Catatan Pendadaran**

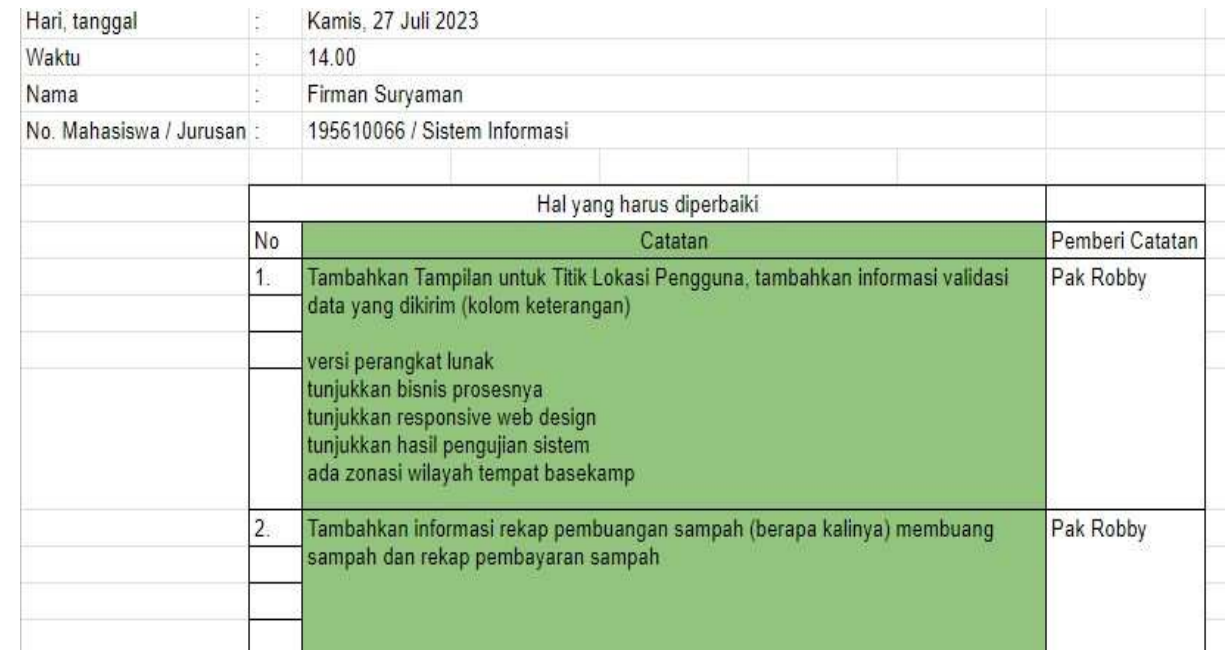

#### 4. **Acc Dosen Penguji**

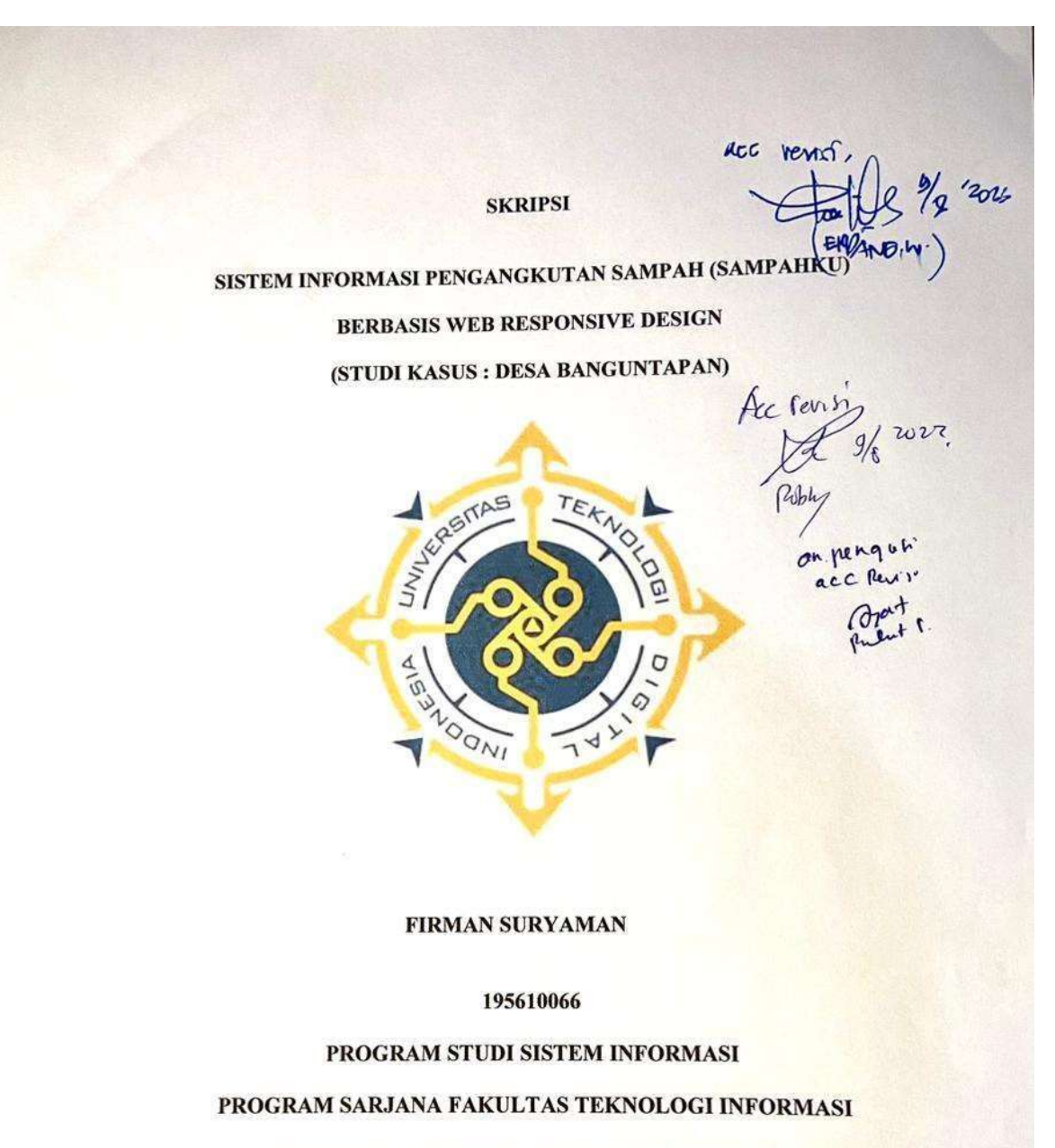

UNIVERSITAS TEKNOLOGI DIGITAL INDONESIA

YOGYAKARTA

2023

### **5. Cara Menjalankan Program**

- 1. Aktifkan xampp tepatnya apache dan mysql
- 2. Buka browser (mozila, chrome, opera dll)
- 3. Jalankan program :
	- a. Admin :

<http://localhost/sampah/admin>

username : admin password : admin

b. Pengguna :<http://localhost/sampah/>

username : di create oleh admin

password : di create oleh admin

c. Petugas :<http://localhost/sampah/>

Username : registrasi terlebih dahulu jadi member

Password : registrasi terlebih dahulu jadi member

4. Setelah itu masing masing halaman admin, petugas dan pengguna sudah berjalan.

### **SURAT KETERANGAN**

### **PERSETUJUAN PUBLIKASI**

Bahwa yang bertanda tangan dibawah ini:

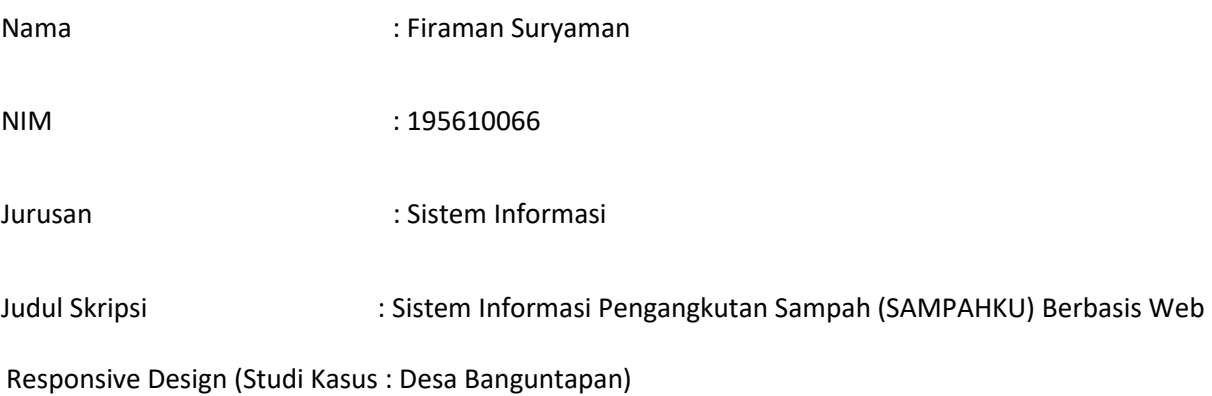

Menyerahkan karya ilmiah kepada pihak perpustakaan UTDI dan menyetujui untuk **diunggah ke Repository** Perpustakaan UTDI sesuai dengan ketentuan yang berlaku untuk kepentingan riset dan pendidikan.

Yogyakarta, 23 Agustus 2023

Penulis,

Firman Suryaman

NIM 195610066